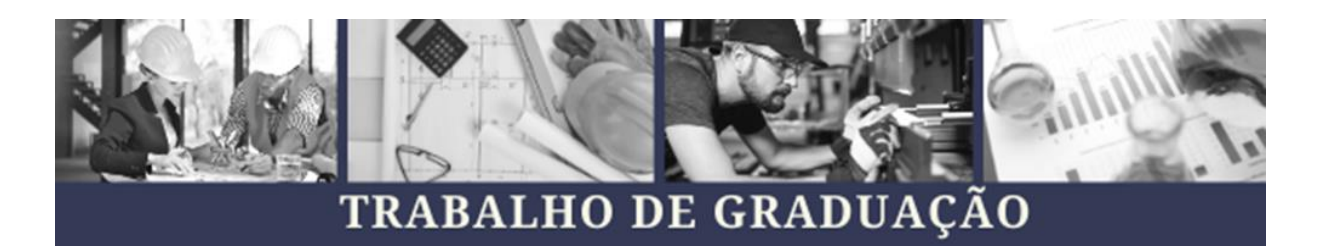

## **Implementação de Business Intelligence e Gerenciamento de Dados Implementing Business Intelligence and Data Management**

Gabriel Martelletto<sup>1</sup> Gabriel Gonçalves<sup>1</sup> Rogério Donizeti Carvalho² Universidade São Francisco **[gabriellmartelletto@gmail.com](mailto:gabriellmartelletto@gmail.com) gabrielgt.correa@gmail.com**

<sup>1</sup>Alunos do Curso de Engenharia de Produção, Universidade São Francisco; Campus Campinas – Swift <sup>2</sup>Professor Orientador do Curso de Engenharia de Produção, Universidade São Francisco; Campus Campinas - Swift.

**Resumo:** Apontado como tendência em relatórios recentes, o Power BI tem como objetivo criar análises sem a necessidade de buscar suporte de um setor de Tecnologia da Informação (TI). A partir desta ferramenta, são apresentados os métodos e fases para a implementação de business Intelligence em uma empresa do setor Automotivo. A pesquisa destaca-se que a necessidade do tratamento dos dados para obter informações corretas, que tem um papel importante para a avaliação de possíveis cenários e auxiliar no processo de tomada de decisão como consequência obter vantagens competitivas em seu negócio de atuação agregando valor na empresa, sendo assim possível fazer os processos em tempo real de maneira dinâmica, flexível e em tempo real. Entre os resultados estão incluídos os benefícios da utilização da ferramenta, seu custo benefício e redução do desperdício de tempo em análises desnecessárias no setor de RH.

 **Palavras-chave:** revista, artigos, formatação, tecnologia, Power BI, Business Intelligence.

**Abstract:** Pointed out as a trend in recent reports, Power BI aims to create analyzes without the need to seek support from an Information Technology (IT) sector. Based on this tool, the methods and phases for implementing business intelligence in a company in the Automotive sector are presented. The research highlights that the need for data processing to obtain correct information, which plays an important role in evaluating possible scenarios and assisting in the decision-making process as a result of obtaining competitive advantages in your business, adding value to the company, and it became possible to follow the processes in real time in a dynamic, flexible and real time way. Among the results presented are the benefits of using the tool, its cost-effectiveness and reduction of time wasted in unnecessary analysis in the HR sector.

**Keywords:** magazine, articles, formatting, technology, Power BI, Business Intelligence.

# **1 INTRODUÇÃO**

Vivemos na era da revolução dos dados e é fundamental para uma empresa, que quer ter diferencial competitivo, saber como utilizá-los a seu favor, extrair, do grande número de dados que são gerados naturalmente por suas atividades, principalmente para a elaboração de estratégias bem elaboradas que alavancam o resultado da empresa.

Desde o surgimento dos sistemas computacionais, um dos principais objetivos das organizações tem sido o de armazenar um grande volume de dados. Essa tendência ficou ainda mais visível com a grande queda nos custos de aquisição de hardware, devido a implantação de novas tecnologias, tornando possível armazenar quantidades cada vez maiores de informações, com o aumento constante do volume de dados nas organizações tornou-se um fator predominante para obter uma vantagem competitiva e, assim, ampliar suas possibilidades nas tomadas de decisão, essa alta demanda justifica o investimento nas áreas de tecnologia da informação.

Novas e mais complexas estruturas de armazenamento foram desenvolvidas, tais como: bibliotecas virtuais e armazenamento em nuvem, pois além de armazenar estes dados é necessário buscá-los com facilidade (Turban e Volonino, 2013), e ainda garantir que o Analista de Dados possa aprimorar o resultado de uma organização com um tratamento que permite maior agilidade e flexibilidade para identificar e aproveitar oportunidades de mercado. Com o crescimento na captação de dados, assim, como a sua possibilidade de manipulação e utilização.

O maior desafio está no manuseio e na análise desses dados de forma global, a fim de que sejam geradas informações úteis aos diferentes níveis envolvidos e para promover conhecimento que poderá aprimorar os negócios, como na maior compreensão dos tipos e estilos de clientes ao seu negócio, realizar análises mercadológicas mais acuradas, monitorar produtos e serviços de concorrentes, gerar histórico de vendas de produtos e promover impacto através de tecnologias.

Por fim, o objetivo deste trabalho é a aplicação de um sistema de Business Intelligence (BI) demonstrando todo o caminho percorrido e as escolhas realizadas de forma a conferir rastreabilidade e lastro da informação. Ao final do projeto será disponibilizado à empresa uma análise completa e intuitiva das horas empregadas por projeto versus retorno financeiro de maneira a facilitar as decisões de alocação de funcionários, contratações visando produtividade e por consequência benefício financeiro.

# **2 DESENVOLVIMENTO**

'

## **2.1 Levantamento Bibliográfico**

Neste tópico será realizado um levantamento teórico de boas práticas para aplicação de um sistema de BI na empresa escolhida.

O termo BI foi nomeado pelo Gartner Group em meados dos anos 90, porém nos anos 70 já havia um conceito bem mais antigo, com relatórios estáticos e com pouca capacidade de análise, só depois no início da década de 80 que o conceito se ampliou para os computadores com extrações dinâmica de relatórios, análise de tendências e gerações de tendência. Esse conceito se estendeu até a década de 90 onde as mesmas funcionalidades e algumas novas surgiram com o nome de BI (SHARDA, ano, p.15).

Business Intelligence é citado de maneiras diferentes por diferentes autores, isso não significa que alguns estejam incorretos. Todavia é preciso tomar cuidado com alguns milagrosos que irão realizar todo o processo de BI. O Business Intelligence representa a habilidade de estruturar, acessar e explorar informações, normalmente estão guardadas em DW ( DATA WAREHOUSES ) e DM ( DATA MARTS ), com o objetivo de desenvolver percepções, entendimento e conhecimentos que podem produzir o melhor processo de tomada de decisão. (KIMBALL e ROSS, 2013) Business Intelligence é um termo genérico para descrever o levantamento de informações sobre os ativos internos e externos da organização, para que melhores decisões de negócios possam ser tomadas.

As ferramentas são uma pequena parte do processo, é preciso que elas recebam o foco necessário e que haja também uma cultura voltada para a decisão com base em informações e utilização dos recursos disponíveis, há falta de atenção devida para projetos de BI trás uma falta de maturidade necessária para o sucesso do projeto. (MOORE, 2003) define modelo de maturidade como sendo uma estrutura para caracterizar a evolução de um sistema de um estado menos ordenado e menos efetivo para um estado mais ordenado e altamente eficaz. Isso evidencia que há graus evolutivos de maturidade no processo.

Atualmente para aumentar sua competitividade as empresas estão adotando sistemas avançados de BI para tomada de decisões precisas, embasadas e rápidas seguindo o artigo publicado (Tutorial: Business Intelligence - Past, Present, and future), uma forte evidência da importância e da contribuição do BI nas companhias são os relatórios lançados constantemente no Gartner. Quando os CIOs são perguntados sobre as melhores tecnologias do mercado, os cursos de BI são eleitos como currículo mais desejado.

BI, não se resume apenas de dashboards automatizados ou uma simples aplicação de tecnologia nos sistema de uma empresa, nas palavras do autor Patrick Marren no artigo "The father of business intelligence" (O pai da inteligência de negócio) publicado na emerald insight "Business Intelligence é simplesmente a coleta, análise e aplicação de informações estratégicas às decisões de negócios".

Para aplicação desse projeto será utilizado a ferramenta da Microsoft Power BI, líder no mercado de Business Intelligence segundo a empresa de consultoria americana Gartner (Global Research and Advisory Company).O processo de desenvolvimento do projeto será aplicada a metodologia ágil que é uma excelente metodologia para desenvolvimento de softwares, pois permite o desenvolvedor criar entregas curtas que geram valor, parafraseando o manifesto ágil "Nossa maior prioridade é satisfazer o cliente através da entrega contínua e adiantada de software com valor agregado".

Banco de dados - As conexões do Power BI com esses bancos de dados ocorrem dinamicamente. Digamos que você se conecte a um Banco de Dados qualquer. Em seguida, você começa a explorar os dados criando relatórios no Power BI. Sempre que você divide dados ou adicionar outro campo a uma exibição, o Power BI consulta o banco de dados diretamente.

Metodologia ágil - É uma opção diferenciada no gerenciamento de projetos convencionais. Os métodos convencionais são conhecidos como pesados ou clássicos. Eles surgiram do desenvolvimento de software, mas não estão limitados a projetos relacionados.

As metodologias ágeis ajudam as equipes a enfrentar eventos imprevistos considerando um projeto por meio de entregas incrementais e ciclos iterativos. Eles favorecem um processo de gerenciamento de projetos que incentiva inspeções e ajustes frequentes.

Para conexão entre o template do usuário e o banco de dados foi utilizado o conceito de ETL ( Extract, Transform and Load)**,** segundo (Ali, Nassif & Capretz, 2013). Assim, o processo ETL é um componente fulcral no processo de desenvolvimento de um repositório de registos informacionais integrados, onde a eficiência de um repositório está dependente dos componentes e da arquitetura do ETL, utilizando um modelo de consulta (Query) disponibilizado pela Microsoft, (Chaudhuri, Dayal, & Ganti, 2001). Os dados são armazenados em bases de dados relacionais e fornecem métodos para implementar eficientemente o modelo de dados multidimensional e operações (Chaudhuri & Dayal, 1997). Esse modelo de conexão permite que o template do usuário esteja sempre atualizado em relação ao banco de dados de projetos, sendo para projetos adicionais ou projetos encerrados, garantindo a segurança da informação. Dentro desse modelo de conexão existem dois segmentos de tabelas, fato e dimensão.

A tabela fato é uma tabela central e dominante que possui dados sobre medidas numéricas que servem para armazenagem dos fatos da empresa. Cada linha desta tabela corresponde a um valor de uma medida dentro de alguma dimensão. A tabela fato possui chave estrangeira que referencia informações nas tabelas dimensão.

Tabela dimensão possui informações em linhas únicas, que não se repetem, que irão permitir caracterizar, complementar, explicar, entender melhor o que temos na tabela fato

acerca do negócio. A tabela dimensão Utilizada para filtros, agrupamentos e rótulos. Essa tabela normalmente é desnormalizada, não preocupando com redundância de informações e sim com a performance das consultas.

#### **3 METODOLOGIA**

O presente trabalho se caracteriza como uma pesquisa aplicada em um campo exploratório e descritivo onde seus estudos envolvem uma única empresa, que justifica a adesão do estudo de caso por meio de investigação para e assim descrever os impactos da implementação de business intelligence.

O primeiro passo do projeto foi uma reunião com gestor da área de projetos de uma empresa do ramo automotivo via, google meeting. A partir da apresentação realizada pelo gestor, foi possível notar que existe uma possibilidade de melhoria na gestão dos projetos da empresa relacionado a hora/homem. Atualmente, a empresa não possui um gerenciamento claro da quantidade de horas que cada colaborador despende nos seus projetos por colaborador e por departamento, impossibilitando uma análise se o projeto pagou as horas empenhadas por colaborador.

A partir dessa informação, foi sugerida a implementação de uma ferramenta para gestão das horas trabalhadas por setor em cada projeto, que informará a quantidade de horas trabalhadas por projeto, segregando os colaboradores por setor, centro de custo, posição na empresa (estagiário, analista, diretor etc).

Os softwares escolhidos para esse projeto foram Microsoft Excel para template do usuário e Microsoft Power BI, ambos foram escolhidos devido a compatibilidade com banco de dados adotado pela empresa Microsoft Access. Devido a seleção das ferramentas é esperado o seguinte fluxo de dados para a ferramenta.

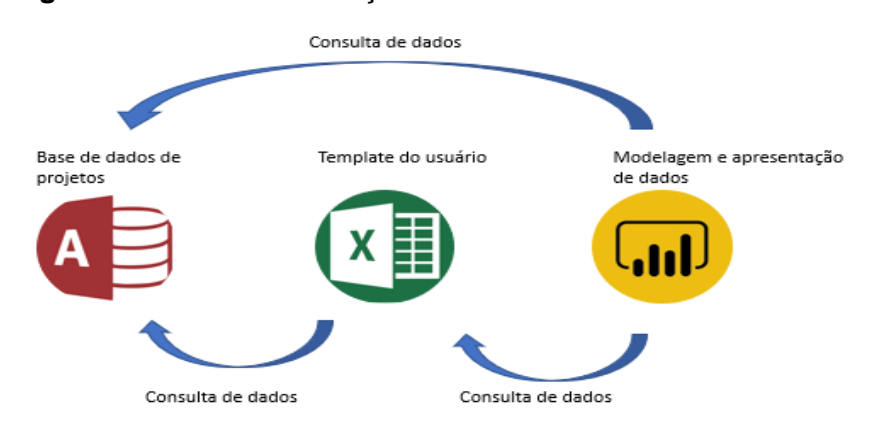

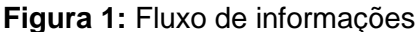

**Fonte:** Autoral

Como demonstrado na figura 1 - Fluxo de informações, o setor de gerenciamento de projetos PMO (escritório de projetos), utiliza o Microsoft Access como banco de dados para armazenar as informações dos projetos. O banco de dados é composto por diversas informações, sendo as informações pertinentes ao projeto, nome do projeto, cliente, data de criação, estimativa de receita e produto. Nesse caso, para não expor os dados sensíveis da empresa foi acordado que para critério de publicação deste artigo e apresentação os nomes de cliente, projetos e colaboradores serão maquiados.

#### **3.1 Template do usuário.**

A partir desse banco de dados foi desenvolvido um Template no qual os colaboradores preenchem em qual projeto estão trabalhando e quantas horas foram despendidas

Para desenvolvimento desse template, foi sugerido o microsoft excel devido a familiaridade dos colaboradores com ela sendo que a construção do template foi apoiada em dois pontos:

1- Conexão entre template de preenchimento e banco de dados.

2 - Experiência do usuário **(UX/UI)**.

Para facilitar o trabalho das conexões e não expor o banco de dados, foi decidido de comum acordo que apenas um extrato do banco de dados seria disponibilizado, não necessitando utilizar a fonte original de dados, então foi enviado pela empresa um arquivo excel contendo a base de dados de projetos e o cadastro dos funcionários (nome e setor).

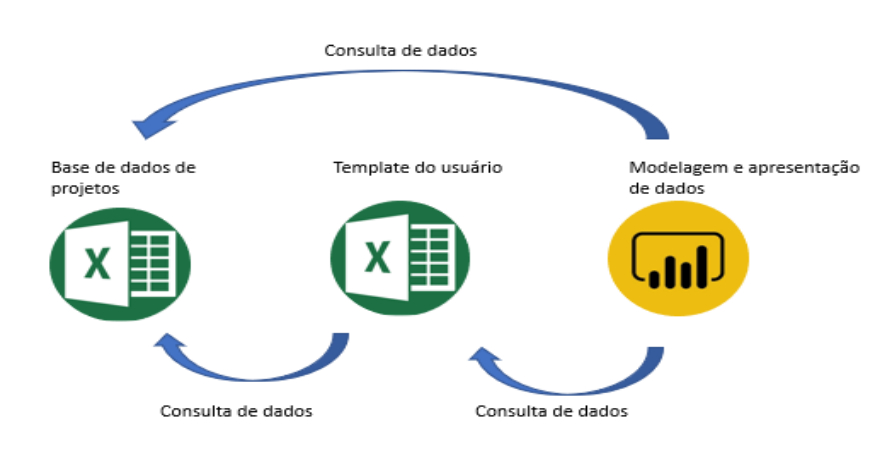

**Figura 2:** Novo fluxo de informações

**Fonte:** Autoral

A consulta foi desenvolvida da seguinte forma: A nomenclatura utilizada segue **"dProjetos"** segue o modelo utilizado como boas práticas de ETL mencionadas no portal Microsoft, sendo a letra "d" utilizada para tabelas dimensão ou seja, dados dimensionais e "f" para conexões cujos dados são resultado de um input de usuários. O mesmo vale para dFuncionarios. A partir da consulta dProjetos, foi desenvolvido o template para apontamento das horas em projetos conforme a figura 3.

Como demonstrado a construção do template presa pela melhor experiência do usuário de forma que o tempo despendido no preenchimento do mesmo não precariza suas atividades.

O template foi disponibilizado para todos os colaboradores e foi alocado em uma pasta da rede interna da empresa que posteriormente seria consultada para futuras consultas e análises.

### **3.1.1 Preenchimento do Template**

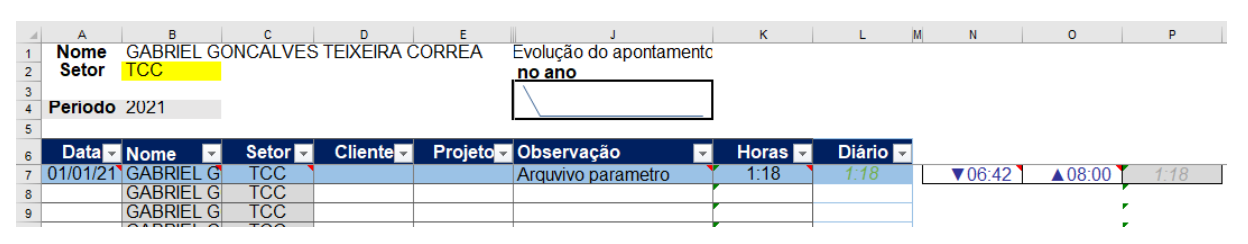

## **Figura 3:** Template do Usuário

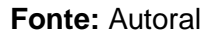

'

Para os colaboradores além do treinamento para preenchimento da ferramenta foi disponibilizado um arquivo contendo o passo a passo a seguir:

O nome do colaborador deve ser selecionado na célula B1 que remete a consulta dFuncionários, então a célula B2 é preenchida automaticamente com o setor que o mesmo trabalha.

A partir da linha 6 é que começa o preenchimento das horas trabalhadas por projeto propriamente dita. Na coluna A o colaborador deve inserir o dia ao qual aquele apontamento se refere. Nesse ponto, para melhor organizar o preenchimento, foi inserido uma formatação condicional que colore as linhas de acordo com o dia preenchido para que seja de fácil discernimento para o usuário na hora do preenchimento.

A coluna B é preenchida automaticamente com o nome do colaborador que já foi preenchido anteriormente, o mesmo vale para a coluna C que indica o setor. Na coluna D o colaborador escolhe o cliente no qual o projeto pertence, ao escolher o cliente a coluna E

(projetos) automaticamente é filtrada apenas com os projetos pertinentes àquele cliente facilitando o preenchimento.

Seguindo no preenchimento, a coluna J é dedicada a observações referente ao apontamento. Nesse caso essa coluna é totalmente facultativa sendo apenas um ponto de apoio para o usuário caso queira se organizar melhor.

As colunas K, N e O são destinadas às horas empregadas, e nesse preenchimento o usuário pode escolher dois métodos. No primeiro o usuário preenche a quantidade de horas empregadas na coluna K, e o segundo método possível é preenchendo N e O, sendo que o nesse caso o usuário preenche na coluna N quando foi iniciada a atividade e na "O" o horário que atividade foi encerrada, então a coluna K calcula automaticamente quantas horas foram empregadas para aquela atividade. Ambos os métodos podem ser realizados de forma intermitente, ou seja, o usuário utiliza a metodologia que o melhor satisfaz naquele momento.

A coluna K não é preenchida, porém nela é calculada quantas horas do dia foram empregadas, sendo ela mais uma ferramenta para melhorar a experiência do usuário.

### **3.2 Modelagem e Apresentação dos dados**

Seguindo o fluxo da figura 1 - Fluxo de informações, chega enfim a etapa de consolidação,conexão e apresentação dos dados. Nessa etapa foram realizadas as devidas conexões entre tabelas/consultas viabilizando as análises de Hora/homem por projeto, que é afinal o objetivo desse projeto.

### **3.3 Consultas e Conexões.**

'

Assim como a consulta realizada no template do usuário, novamente foi realizada uma consulta de dados utilizando o modelo Microsoft de consultas. Neste caso, a ferramenta que foi escolhida para realizar todo o processo de ETL e Visualização dos dados foi o PowerBI Desktop, devido a ferramenta ser livre de custo e possuir compatibilidade com as demais ferramentas utilizadas nesse projeto.

Para desenvolvimento do modelo, foram realizadas duas consultas com rede interna da empresa, a pasta com template dos usuários e o banco de dados de projetos. A consulta realizada com o banco de dados da empresa foi feita seguindo o modelo realizado no template do usuário, e a consulta com template do usuários utilizou como fonte a pasta indicada para apontamento dos usuários.

Assim como realizado nas consultas do template de usuário no PowerBI foi utilizada a mesma boa prática em relação a nomenclatura das consultas. No caso do banco de dados da empresa foi conectado a tabela dFuncionarios e dProjetos (assim como no template dos usuários). A consulta que compete ao apontamento dos funcionários recebeu a nomenclatura fApontamento.

Nessa etapa de consultas foi incluída uma tabela de transformação dos projetos e clientes para nomes fictícios conforme acordado em reunião com a empresa, a tabela recebeu o nome dAgrupamento.

A partir das consultas realizadas foi iniciado o processo de conexão. Seguindo o modelo de boa práticas as conexões foram realizadas seguindo o fluxo da tabela dimensão para fato, nesse caso fica mais palpável o conceito de dimensão e fato, basicamente as informações são conectadas das tabelas dimensão onde as informações são registradas, para a tabela fato na qual as informações são geradas por usuários, a conexão é realizada dessa forma de modo a garantir que a informação que está cadastrada de forma correta. Ou seja teremos um dado registrado na tabela dimensão para vários dados gerados na tabela fato, isso é possível perceber no esquema abaixo de conexões, onde o número 1 ao lado da consulta representa que há apenas uma correspondência na tabela dimensão para várias outras na tabela fato, que é representado pelo asterisco.

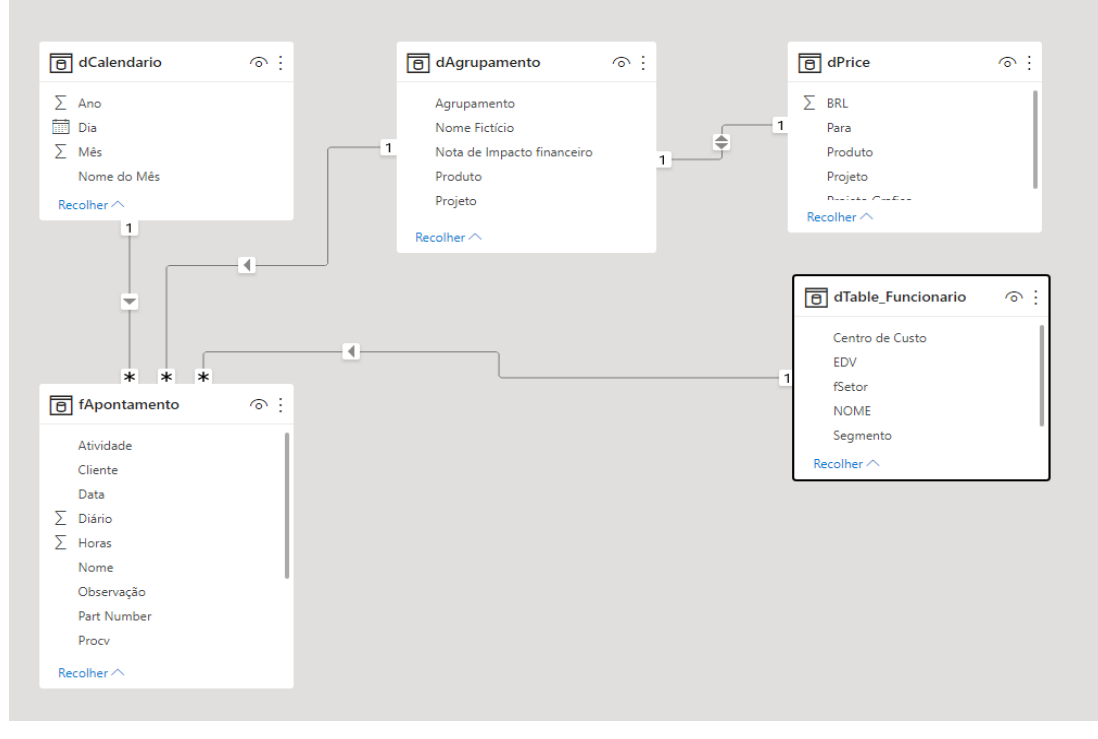

# **Figura 4**: Conexão entre consultas

**Fonte:** Autoral

## **3.4 Desenvolvimento das Regras de Negócio**

A partir das consultas conectadas, novamente, para não expor qualquer dado sensível da companhia, foi decidido que ao invés de fornecer os dados financeiros do projeto, haveria uma classificação em relação a possível retorno financeiro. Feito isso, enviamos uma tabela para empresa dos 12 projetos com maiores horas apontadas pelos colaboradores e foi pedido para que eles fossem classificados seguindo a tabela 1**;**

**Tabela 1:** Notas de impacto financeiro em relação ao retorno do projeto.

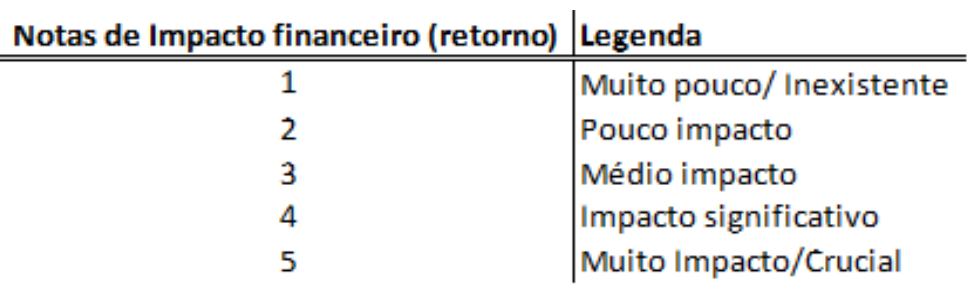

# **4 Resultados e discussões**

'

A partir da coleta de dados dos colaboradores e do fluxo de dados montado, as horas trabalhadas foram agrupadas por projetos.

Os projetos então foram agrupados em Atividades Internas, Projetos de Redução de custo, Suporte de linha de montagem, Documentação Técnica, Projetos Aftermarketing (mercado de reposição) e Projetos de Clientes em acordo com o time de projetos.

Novamente, foi definido em conjunto com a gestão de projetos, o impacto financeiro que cada agrupamento de projeto pode propiciar. Na tabela 2 estão os 12 projetos mais trabalhados em julho/agosto de 2021.

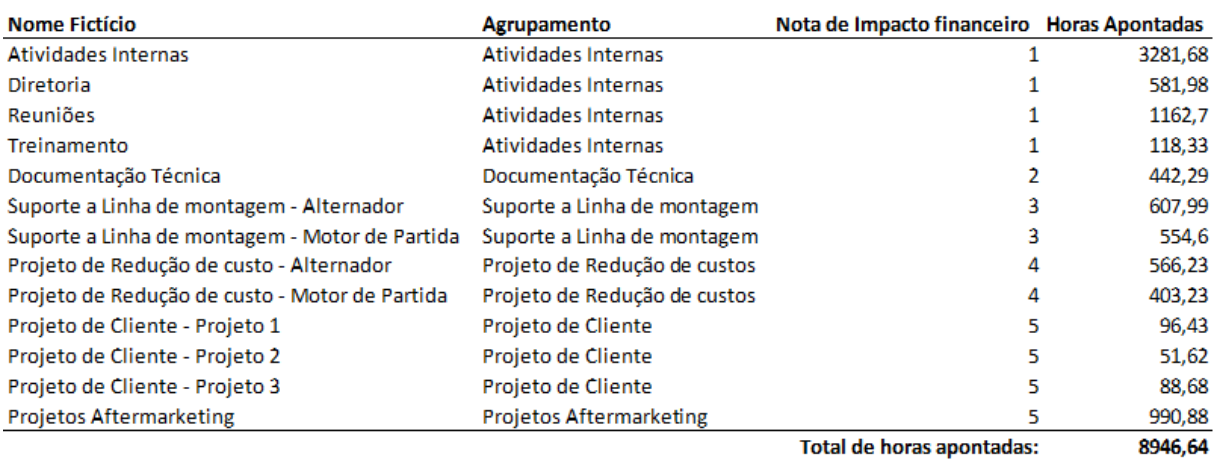

# **Tabela 2:** Agrupamento dos projetos

#### **Fonte:** Autoral

A partir de todos esses insumos, fluxo de dados, apontamentos dos usuários, foi desenvolvido o painel de indicadores no próprio Power BI conforme o planejamento inicial, cruzando dados de retorno financeiro por hora trabalhada. Para facilitar a apresentação dos dados, as horas foram apresentadas como decimal.

# **Figura 5:** Painel de indicadores, visão por agrupamento de projetos

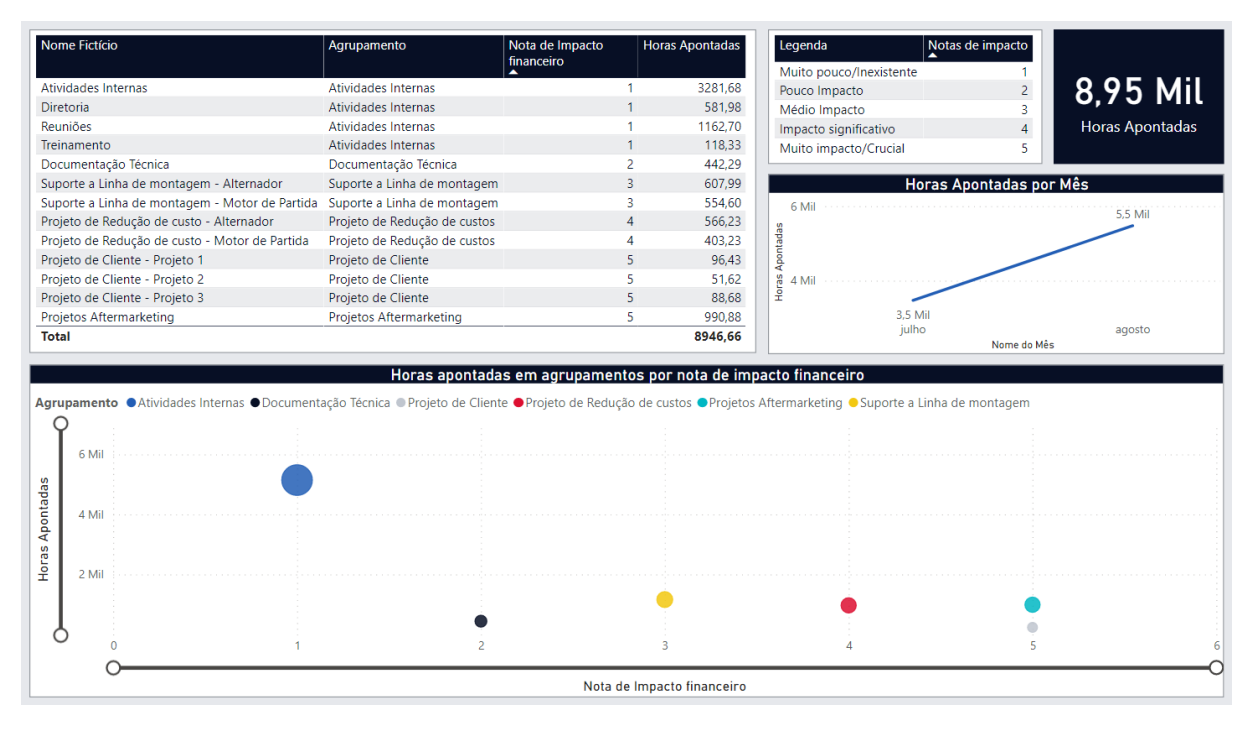

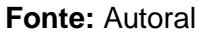

Como resultado do projeto, nesse painel é possível cruzar as horas apontadas por agrupamento de projetos em relação a benefício financeiro. Colocando um holofote no gráfico de dispersão "horas apontadas em agrupamentos por nota de impacto financeiro" é possível verificar que o grupo de "Atividades Internas" é o grupo que mais emprega horas trabalhadas porém possui o menor retorno financeiro, enquanto os projetos com maior retorno financeiro projetos de aftermarketing e projetos de cliente, possuem menos horas empregadas, demonstrando para empresa uma clara falta de prioridade em relação a atividades com maior benefício financeiro. Em um cenário ideal, o grupo de "Atividades internas" (atividades de cotidiano que não abrangem o projeto, como leitura e respostas de email) deveriam ser minimizadas enquanto as atividades de projeto maximizadas, conforme figura 6.

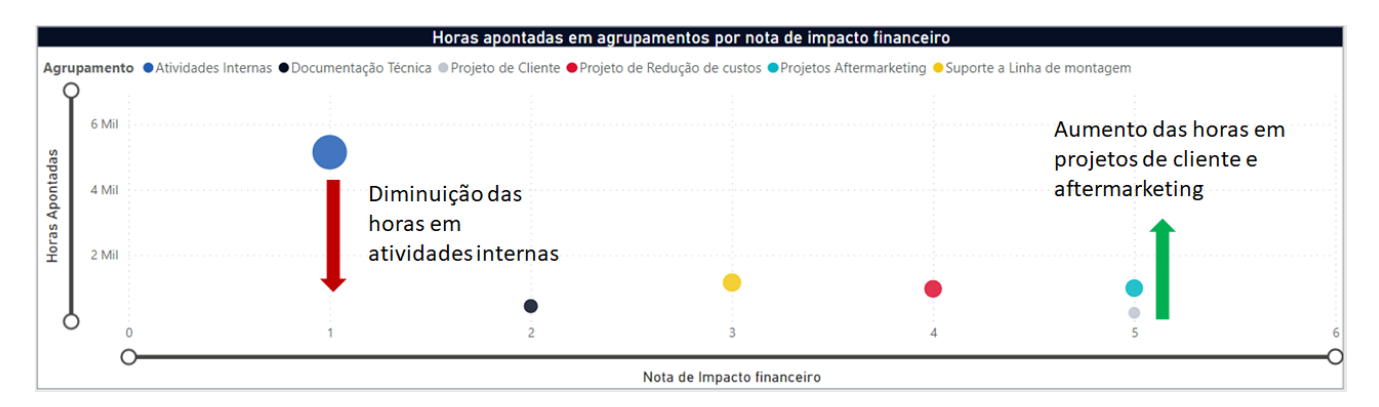

**Figura 6:** Gráfico de dispersão, horas trabalhadas versus impacto financeiro

#### **Fonte:** Autoral

'

Essa análise não diz diretamente que o emprego de mais horas em projetos financeiramente mais rentáveis vão proporcionar maior caixa para a empresa, porém permite uma análise gerencial que relaciona os possíveis problemas em entrega de projetos ou até mesmo fluxo de caixa, com as horas empregadas em cada grupo de projetos.

Uma segunda tela foi proposta, indicando uma análise mais profunda dos projetos considerando apenas aqueles que são financeiramente cruciais. Para essa análise foi solicitado ao time financeiro da empresa os valores potenciais de cada projeto considerado crucial para empresa, esses valores foram multiplicados por uma constante anônima para manter as informações confidenciais.

**Tabela 3:** Tabela de retorno financeiro por projeto e produto

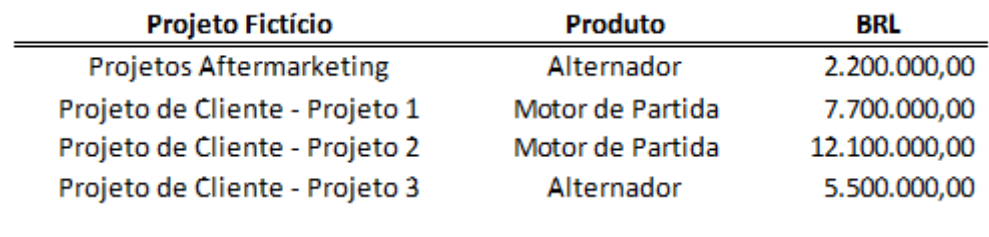

#### **Fonte:** Autoral

A partir desses dados foi desenvolvido um painel de indicadores que confrontam, projeto, rentabilidade, produto e quantidade de colaboradores.

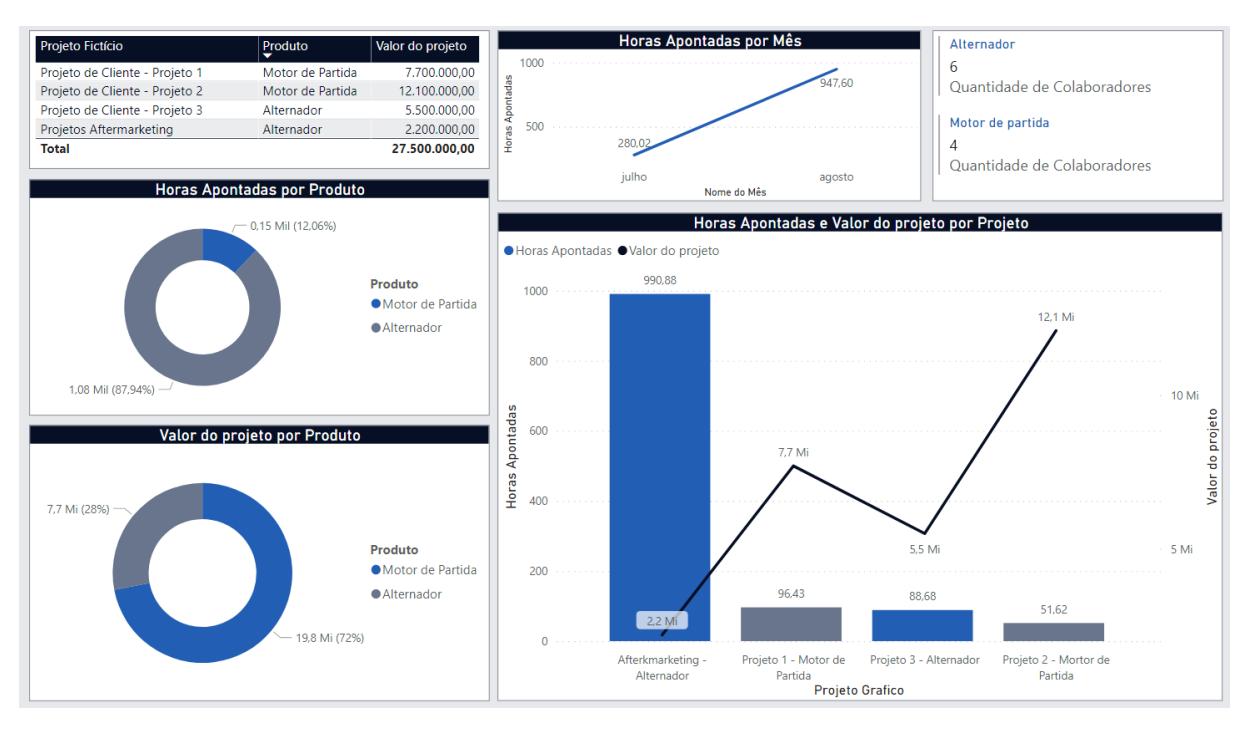

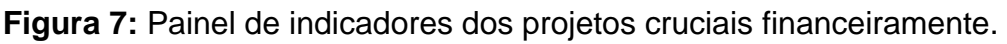

'

Essa segunda análise evidenciou que além de poucas horas estarem aplicadas a projetos rentáveis, o produto motor de partida possui maior potencial financeiro porém possui menos colaboradores dedicados a esse produto/projetos e portanto menos horas empregadas nos mesmos.

Conforme citado anteriormente, só é possível cruzar horas trabalhadas com rentabilidade financeira de forma direta se a análise for em um âmbito gerencial, onde é possível saber o grau de dificuldade do projeto, análise de riscos, tempo de payback entre

**Fonte:** Autoral

outros. Contudo conforme proposto inicialmente o objetivo do projeto é fornecer uma análise que confronta hora, homem, rentabilidade por projetos e produtos, de forma que a gerência possa tomar decisões assertivas e confiáveis uma vez que a análise consiste em um sistema de business intelligence.

# **5 CONSIDERAÇÕES**

A partir das análises desenvolvidas utilizando o conjunto de práticas de Business Intelligence bem como suas ferramentas, é possível verificar que a premissa inicial na qual estava embasada a motivação deste trabalho, ou seja, que o time gerencial da empresa não possuía um gerenciamento claro do esforço empregado por projeto versus rentabilidade se concretizou.

Também foi apontado que projetos que possuem pouco impacto financeiro estavam absorvendo mais da metade dos esforços de colaboradores, permitindo uma reflexão no âmbito gerencial em relação às horas empregadas por projetos.

Por fim, é possível verificar que as três propostas indicadas no escopo do projeto foram atingidas com êxito.

Sendo a primeira proposta o desenvolvimento de um sistema de business intelligence prezando pela qualidade e lastro da informação, na qual foi empregada a utilização das tecnologias mais adotadas pelo mercado.

A segunda proposta foi prover para o time gerencial uma visão confrontando as horas empregadas em projetos e produtos com as respectivas rentabilidades, possibilitando tomadas de decisões embasadas em dados (data driven).

Finalmente o terceiro pilar do projeto estava embasado na preocupação com o manejo da ferramenta pelos usuários, desde o template de preenchimento das horas, até o painel de indicadores que foram desenvolvidos utilizando as próprias ferramentas da empresa como Excel, ou a ferramenta mais familiar aos usuários no caso do Power BI.

# **6 REFERÊNCIAS**

'

Marren, P. (2004), **"The father of business intelligence", Journal of Business Strategy**, Vol. 25 No. 6.<https://doi.org/10.1108/jbs.2004.28825faf.001>

SILVA, Victor Luiz de Oliveira e. **APLICAÇÃO DE UMA FERRAMENTA DE B.I. PARA ANALISAR O INVESTIMENTO DAS UNIVERSIDADES FEDERAIS**. 2019. 45 f. TCC (Graduação) - Curso de Escola de Engenharia Elétrica, Mecânica e de Computação, Universidade Federal de Goiás, Goiás, 2019.

CARNEIRO, Brian Neil. **Clinical Intelligence - Definição de Processos de ETL e DW**. 2017. 176 f. Dissertação (Doutorado) - Curso de Engenharia e Gestão de Sistemas de Informação, Universidade do Minho, São Paulo, 2017.

Ali, O. T., Nassif, A. B., & Capretz, L. F. (2013). **Business Intelligence Solutions in Healthcare a Case Study- Transforming OLTP System to BI Solution**. Em International Conference on Communications and Information Technology (ICCIT) (pp. 209–214). Khulna.

Chaudhuri, S., & Dayal, U. (1997). **An Overview of Data Warehousing and OLAP Technology**. ACM Sigmod Record, 26(1), 65–74.

Chaudhuri, S., Dayal, U., & Ganti, V. (2001). **Database Technology for Decision Support Systems**. IEEE Computer Society, 34(12), 48–55. https://doi.org/10.1109/2.970575

Watson, Hugh J. (2009) **"Tutorial: Business Intelligence – Past, Present, and Future," Communications of the Association for Information Systems: Vol. 25** , Article 39. DOI: 10.17705/1CAIS.02539 Available at:<https://aisel.aisnet.org/cais/vol25/iss1/3>

Sharda, Ramesh. **Business Intelligence e análise de dados para gestão do negócio**, Ed 4

Por Rafael Prikladnicki, Renato Willi, Fabiano Milani, **Métodos Ágeis para Desenvolvimento de Software**

ABNT. **NBR 6023:** informação e documentação: elaboração: referências. Rio de Janeiro, 2002. 24 p.

ABNT. **NBR10520**: informação e documentação: citação em documentos. Rio de Janeiro, 2002. 7 p.

KIMBALL, Ralph; ROSS, Margy. **The Data Warehouse Toolkit: The Definitive Guide to Dimensional Modeling,** Third Edition. Indianapolis: John Wiley & Sons Inc., 2013.

SELL, Denilson. **Uma arquitetura para business intelligence baseada em tecnologias semânticas para suporte a aplicações analíticas**. 2006. Tese (Doutorado) - Centro Tecnológico, Universidade Federal de Santa Catarina. Programa de Pós-Graduação em Engenharia de Produção, Florianópolis, 2006.

PASTORI, Eduardo. **Nível de maturidade em business intelligence. 2012. Dissertação (MBA)** - Controladoria e Finanças, Universidade do Vale do Rio dos Sinos, Porto Alegre, 2012.

 $\pmb{\epsilon}$